# RDP SSL Error

464 Nesvin KN January 29, 2025 [Common Errors & Troubleshooting](https://www.ezeelogin.com/kb/category/common-errors-troubleshooting/4/) 2455

## How to fix RDP SSL errors?

**Overview:** This article explains how to fix RDP SSL errors, including "**ERR\_EMPTY\_RESPONSE**," "ERR\_BAD\_SSL\_CLIENT\_AUTH\_CERT," and

"**SSL\_ERROR\_RX\_CERTIFICATE\_REQUIRED\_ALERT**," by ensuring that the same certificate and key used for the web server are copied to the Ezeelogin directory.

## **1. How to solve error "ERR\_EMPTY\_RESPONSE" ?**

**Step 1(A):** To resolve the above error copy the certificate and key used for the web server to Ezeelogin directory.

Refer below example to copy the self-signed certificate and key to **/usr/local/etc/ezlogin/**

root@gateway:~# cp /etc/httpd/ssl/apache.crt /usr/local/etc/ezlogin/tls\_cert.pem

root@gateway:~# cp /etc/httpd/ssl/apache.key /usr/local/etc/ezlogin/tls\_key.pem

**Note:** Also, make sure that the .pem files are readable by the webserver user such as nobody/www-

root/apache, etc. An easy way to grant the web user read privileges would be chmod 644 /usr/local/etc/ezlogin/\*.pem

# **2. How to solve error "ERR\_BAD\_SSL\_CLIENT\_AUTH\_CERT" and "SSL\_ERROR\_RX\_CERTIFICATE\_REQUIRED\_ALERT" ?**

**Error in Microsoft Edge**

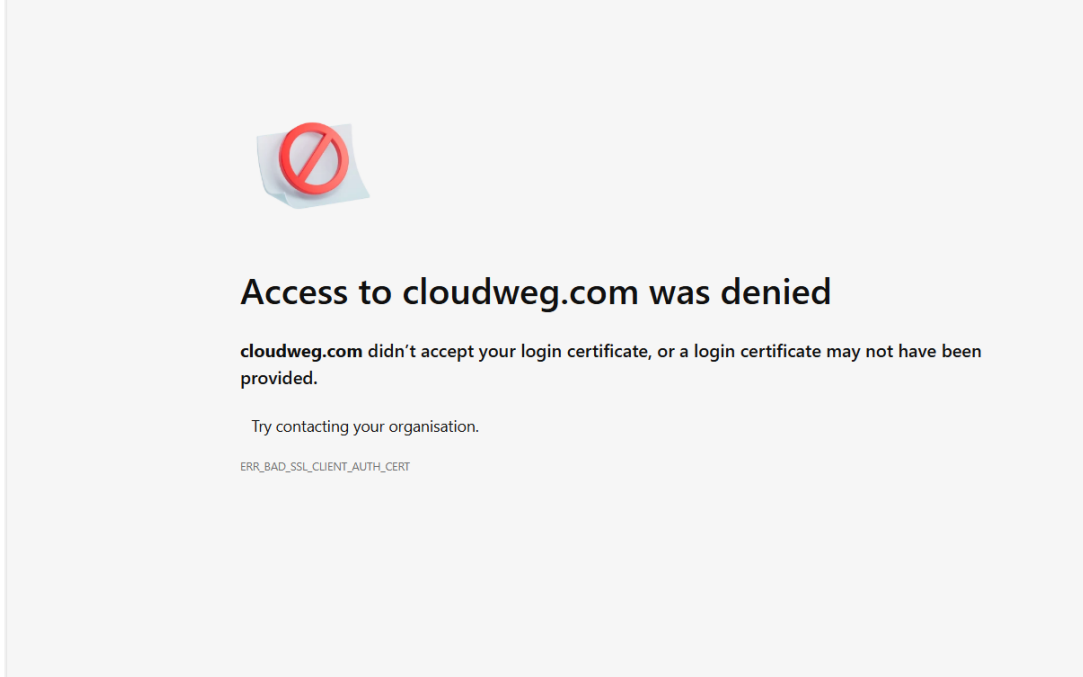

**Error in Mozilla Firefox**

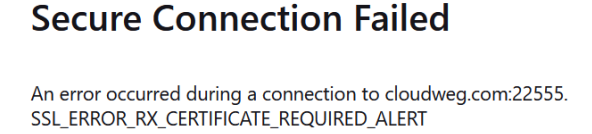

Error code: SSL\_ERROR\_RX\_CERTIFICATE\_REQUIRED\_ALERT

• The page you are trying to view cannot be shown because the authenticity of the received data could not be verified.

• Please contact the website owners to inform them of this problem.

Learn more...

**Step 2(A):** The above errors can be resolved by copying the same valid certificate and key used for the web server to the Ezeelogin directory.

**Try Again** 

root@gateway:~# cp /path/to/webserver/key.pem /usr/local/etc/ezlogin/tls\_key.pem

root@gateway:~# cp /path/to/webserver/cert.pem /usr/local/etc/ezlogin/tls\_cert.pem

**Example:**

root@gateway:~# cp /etc/letsencrypt/live/cloudweg.com/privkey.pem /usr/local/etc/ezlogin/tls\_key.pem

root@gateway:~# cp /etc/letsencrypt/live/cloudweg.com/fullchain.pem /usr/local/etc/ezlogin/tls\_cert.pem

**Note:** Also, make sure that the .pem files are readable by the webserver user such as nobody/www-root/apache, etc. An easy way to grant the web user read privileges would be chmod 644 /usr/local/etc/ezlogin/\*.pem

#### **Step 2(B):** Restart apache web service

root@gateway:~# systemctl restart apache2

**Step 2(C):** Try to access [RDP](https://www.ezeelogin.com/kb/article/add-windows-server-for-rdp-via-browser-92.html) again

### **Related Articles**

[RDP Error: This computer can't connect to the remote computer](https://www.ezeelogin.com/kb/article/rdp-error-this-computer-can-t-connect-to-the-remote-computer-395.html)

[Could not Start Ezeelogin RDP proxy](https://www.ezeelogin.com/kb/article/could-not-start-ezeelogin-rdp-proxy-541.html)

[Add windows server for RDP via browser](https://www.ezeelogin.com/kb/article/add-windows-server-for-rdp-via-browser-92.html)

[Forcing RDP to use TLS Encryption](https://www.ezeelogin.com/kb/article/forcing-rdp-to-use-tls-encryption-427.html)

Online URL: <https://www.ezeelogin.com/kb/article/rdp-ssl-error-464.html>